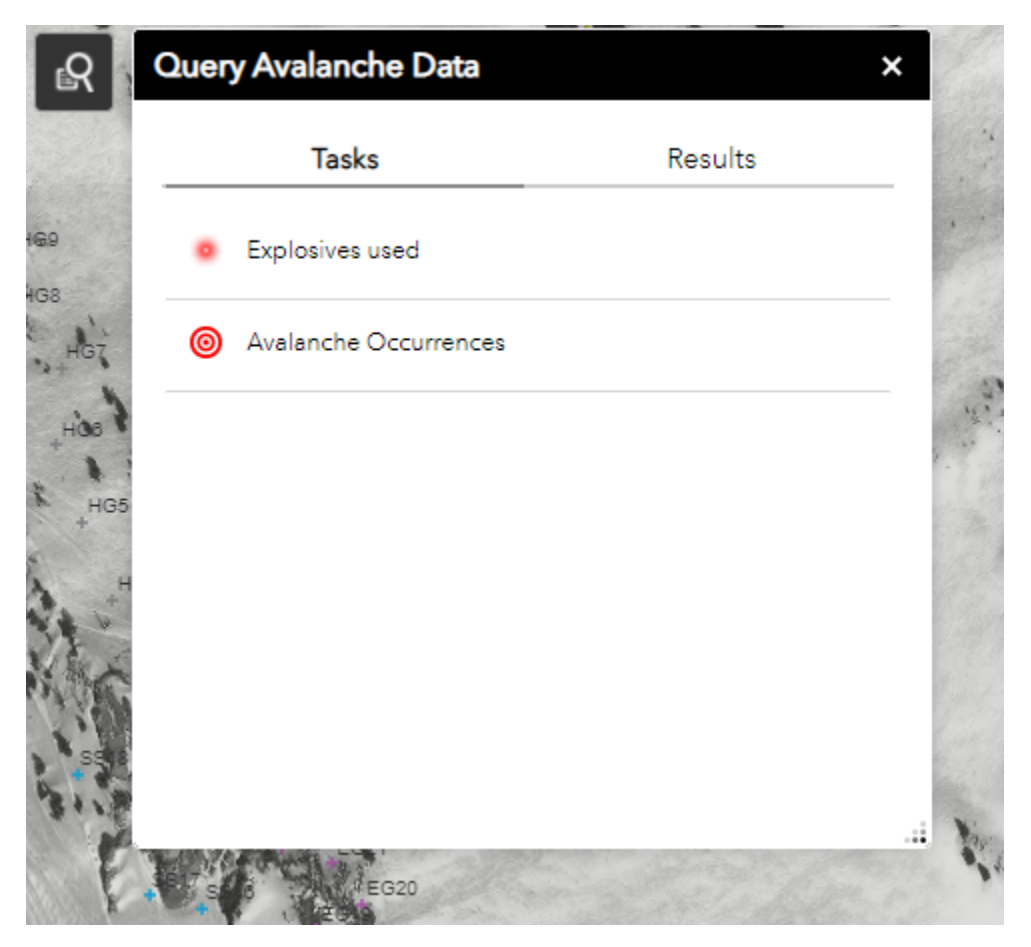

Query Avalanches or Shots Used in Smart Mountain

Left click on the magnifying glass icon in the upper right portion of the screen and select "Tasks" and select either "explosives used" or "avalanche occurrences" depending on which you want to Query.

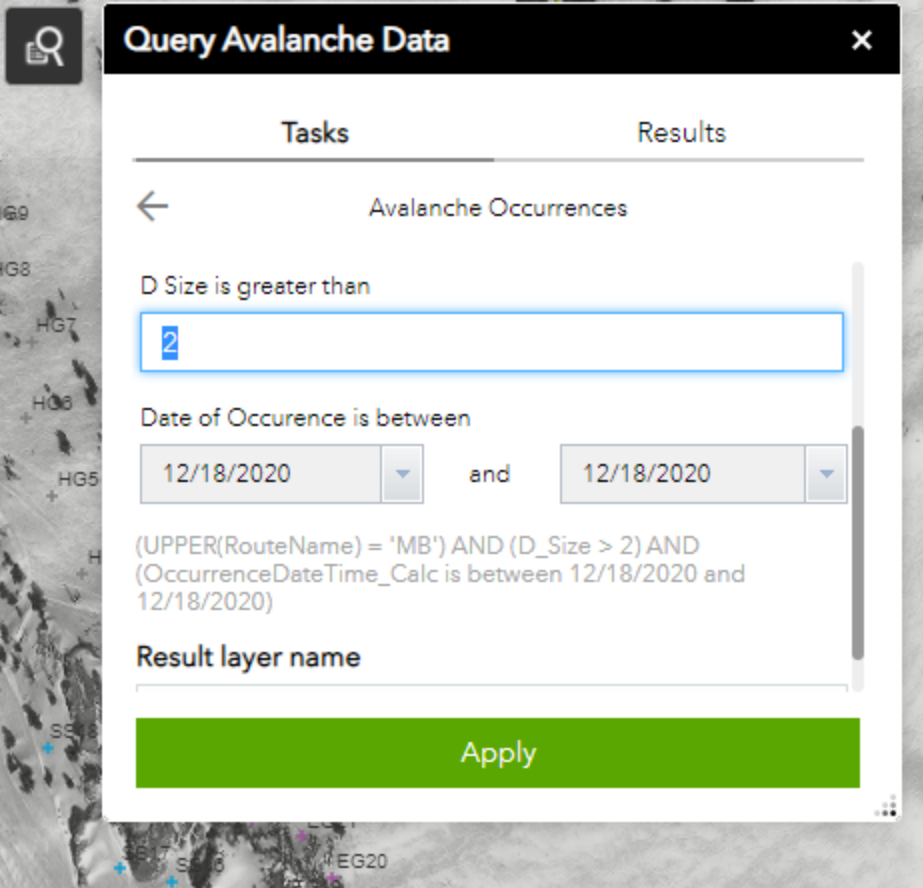

Fill out the fields to narrow down your results. If you want to search for a specific day rather than a date range, enter the same date in each calendar field.

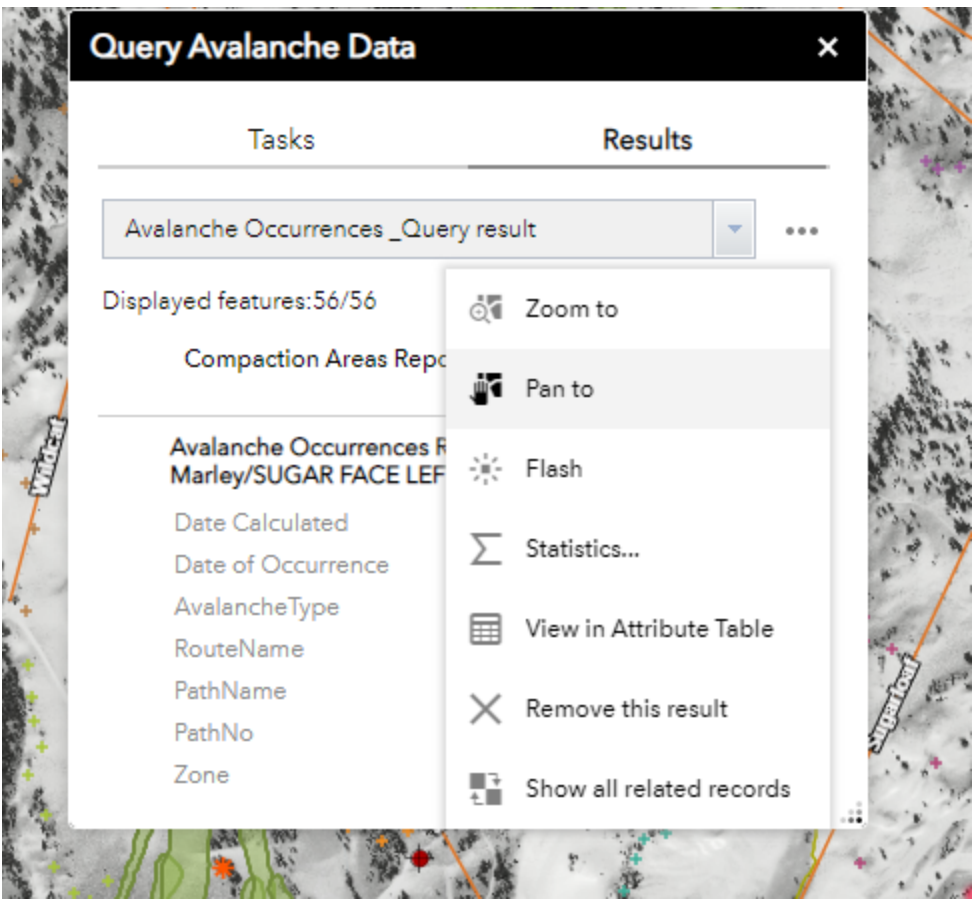

Click on each avalanche occurrence polygon on the map or click on the three dots next to "Avalanche Occurrence\_Query results" and then select "View in Attribute Table" to see results in tabular format at the bottom of the screen.

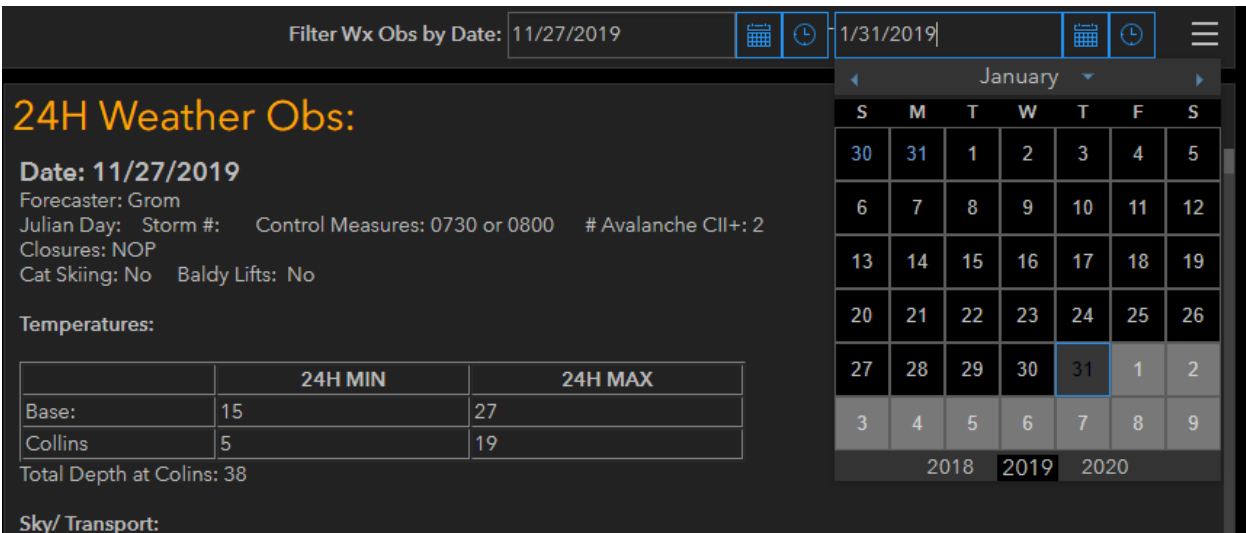

To Query weather, use the "Filter Wx Obs by Date" in the upper right hand portion of the screen .